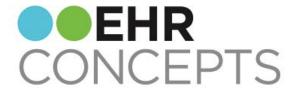

# Making the Most of the Clinical Desktop

Presenter: Jennifer Oelenberger, Director of Operations

## EHR Concepts Gives Back

Thank you so much for attending our webinars. We at EHR Concepts enjoy giving back to our TouchWorks community!

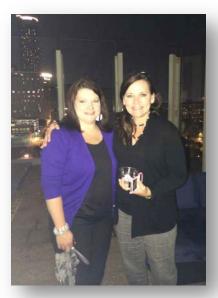

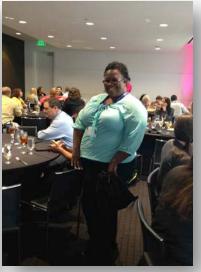

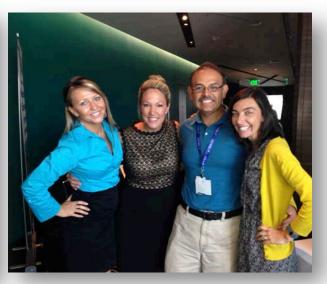

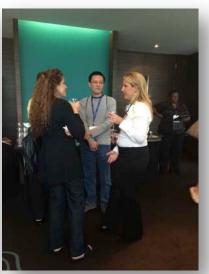

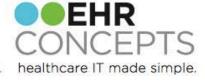

## Make it Personal

Educate users on how to create their own chart view.

Consider adding a Personal View tab to give users the option to easily see the entire chart on one tab, or their own personal filtered view on another (e.g. only items pertaining to their specialty for the last 3 months)

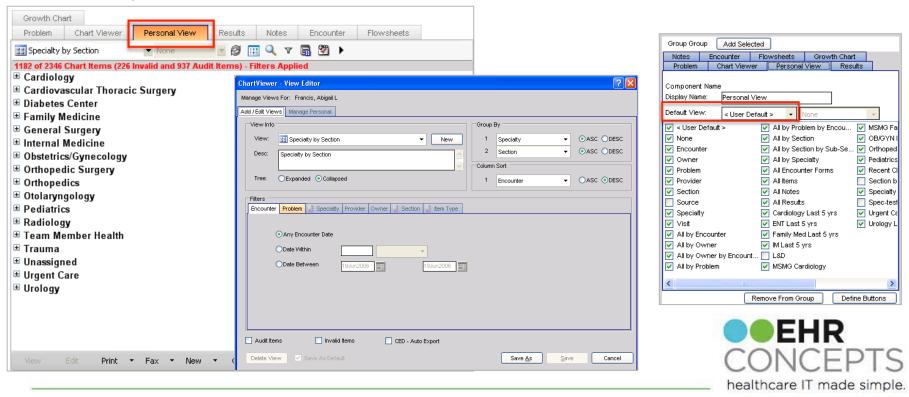

#### Get a Consensus

Talk to your users about how they would like to see the main Chart Viewer tab. How did their chart look in the "paper world"?

Do they want it expanded or collapsed? Do they want it arranged section by subsection or by encounter? Ascending or descending?

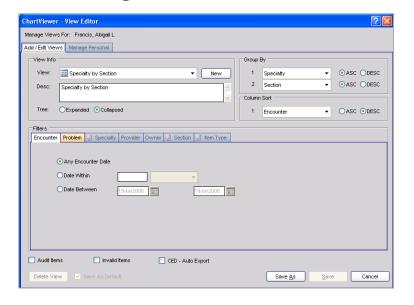

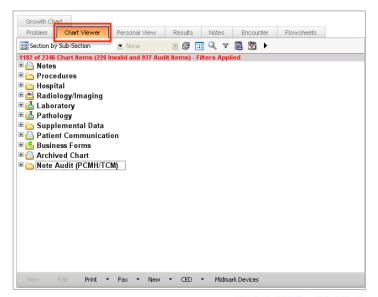

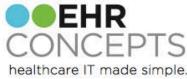

## Get Better Results

Create a "Results" tab so users can quickly see all results in a patient's chart, without having to scroll through other chart viewer items. You can even break down results into a lab tab, rad tab, etc.

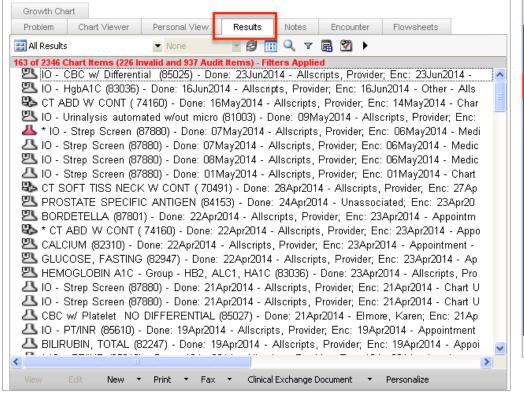

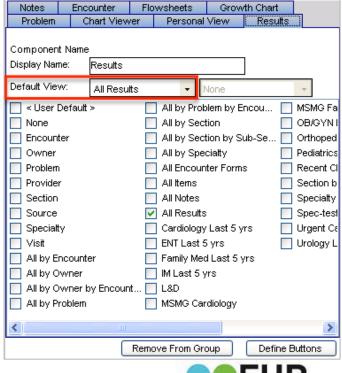

healthcare IT made simple.

## Customize It

To edit the clinical desktop you will need "Clinical Desktop View- Edit" security. From VTB click "Work Def Admin", then "Add/Edit Desktop."

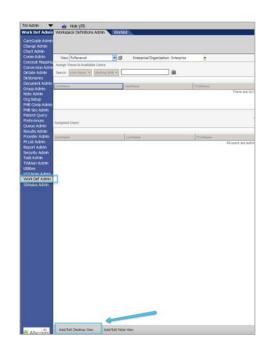

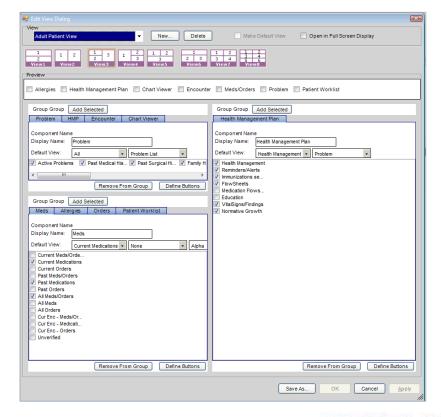

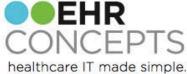

## Push the Right Buttons

Reevaluate the buttons on each component.

Make sure the most useful ones are used, and clearly visible by the user.

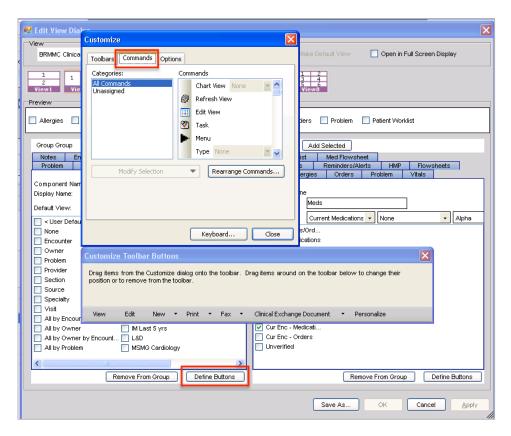

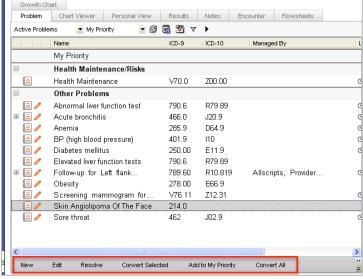

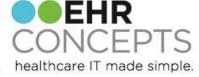

## Medication Flowsheet

In 11.4.1 there is a new "Medication Flowsheet" option that gives users a clear and concise view of a patient's medications.

Consider adding this as its own tab, or as an option under flowsheets or HMP.

| Problem Chart Viewer Personal View                                    | Results Notes                | Encounter                                                                                                    | Flowsheets G          | rowth Chart M         | eds Allergies              | Orders Problem             | n Vitals Im             | munizations Rer         | minders/Alerts F        | IMP Flowsheets          |                |
|-----------------------------------------------------------------------|------------------------------|----------------------------------------------------------------------------------------------------|-----------------------|-----------------------|----------------------------|----------------------------|-------------------------|-------------------------|-------------------------|-------------------------|----------------|
| Medication Flowsheet ▼ Current Meds ▼                                 | ∂ Refresh 🔳                  | Maria Maria | w Task 🕨              |                       |                            |                            |                         |                         |                         |                         |                |
| Data Includes: Start Date: 23 Jun 2013                                | Problem ▼                    | Status 🎖                                                                                                    | 29 May 2014           | 14 May 2014           | 23 Apr 2014                | 19 Apr 2014                | 11 Mar 2014             | 04 Mar 2014             | 26 Feb 2014             | 25 Feb 2014             | 19 Fe          |
| Medication: Name                                                      |                              |                                                                                                    |                       |                       |                            |                            |                         |                         |                         |                         |                |
| Atorvastatin Calcium 10 MG Oral<br>Tablet (Lipitor 10 MG Oral Tablet) | BP (high blood<br>pressure)  | Temporary<br>Deferral - Pt                                                                                                    | Temporary<br>Deferral |                       |                            |                            |                         |                         |                         |                         |                |
| Benzoyl Peroxide Wash 10 %<br>External Liquid                         | PMH: History<br>of acne      | Active                                                                                                    |                       |                       |                            |                            |                         |                         |                         |                         |                |
| Betamethasone Sod Phos & Acet 7 (4-<br>3) MG/ML Injection Suspension  | PMH: Adenoid<br>hypertrophy  | Hold For -<br>Administration                                                                                                    |                       |                       | Hold for<br>Administration |                            |                         |                         |                         |                         |                |
| Bicillin CR Injection 2500 Units                                      | PMH: History<br>of abdominal | Hold For -<br>Administration                                                                                                    |                       |                       |                            | Hold for<br>Administration |                         |                         |                         |                         |                |
| Calcium Carbonate 1500 MG Oral<br>Tablet                              | A Fall From A<br>Chair       | Active                                                                                                    |                       |                       |                            |                            |                         |                         |                         |                         |                |
| Cipro 10 GM/100ML SUSR                                                |                              | Active                                                                                                    |                       |                       |                            | Record as<br>History       |                         |                         |                         |                         |                |
| Compound - see comment (NO DUR<br>CHECKING)                           | Left flank<br>tenderness     | Hold For -<br>Administration                                                                                                    |                       |                       |                            |                            | ▲ Hold for<br>Administr | ▲ Hold for<br>Administr | ▲ Hold for<br>Administr | ▲ Hold for<br>Administr | ▲ Hold<br>Admi |
| Golytely 227.1 GM Oral Solution Reconstituted                         | Diabetes<br>mellitus,        | Active                                                                                                    |                       | Prescribed<br>TAKE AS |                            |                            |                         |                         |                         |                         |                |

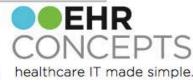

## See the Past

Many clients and users that we work with don't realize that if you doubleclick on any encounter in the encounters tab, it will bring up the encounter summary from that visit.

This allows users to quickly see what was done on any previous encounter.

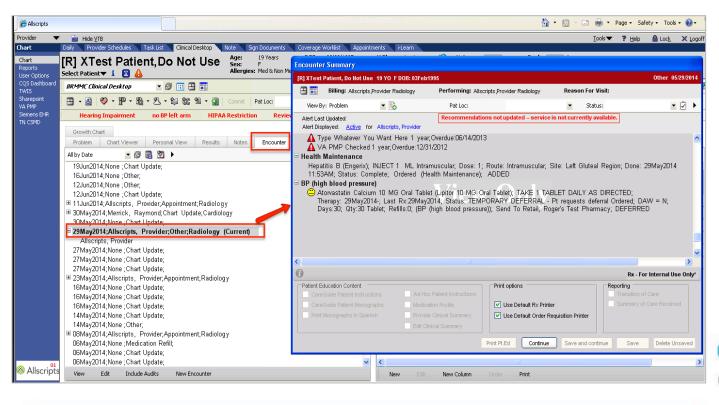

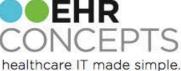

## **Build Your Banner**

Choose "Utilities" in TW Admin to access the Patient Banner Setup to customize for your organization

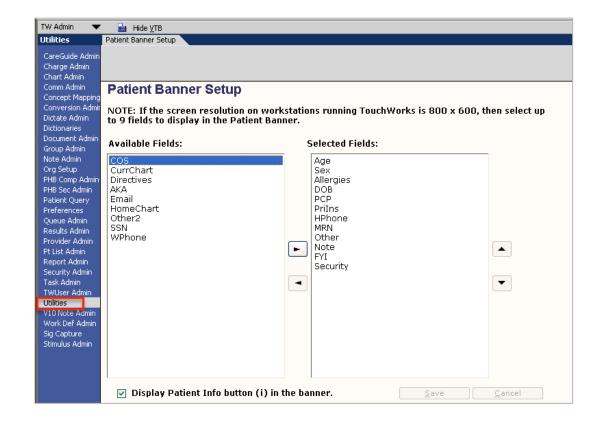

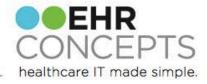

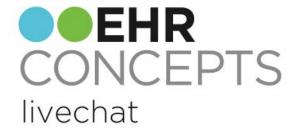

#### **Questions?**

For more information, contact us at 1-888-674-0999 or email us at info@ehrconcepts.com